# **Werkwijze uitwisselen Advance Care Planning (ACP) vanuit huisartsen HZG**

Deze werkwijze geeft een procesbeschrijving voor het uitwisselen van ACP gegevens met andere zorgprofessionals vanuit de huisartsenpraktijken aangesloten bij HZG.

## **Uitgangspunten VIPLive**

- De instructie 'Werkwijze registratie Advance Care Planning (ACP) in VIPLive en His' geeft weer hoe ACP vastgelegd dient te worden in VIPLive en HIS.
- Vanuit VIPLive kunnen gegevens geëxporteerd worden als PDF. Dit kun je vervolgens via beveiligde mail of ZorgDomein versturen aan professionals in het zorgnetwerk van de patiënt. Let op dat de PDF na verzending wordt verwijderd van het bureaublad.
- Bij de patiënt betrokken zorgprofessionals hebben toegang tot VIPLive. Als de huisarts ACP heeft vastgelegd en dit als PDF deelt in een gesprek met het zorgnetwerk, is dit inzichtelijk voor betrokkenen.
- Voor het uitwisselen van ACP behandelgrenzen met de HAP wordt het ACP tabblad van VIPLive gebruikt.

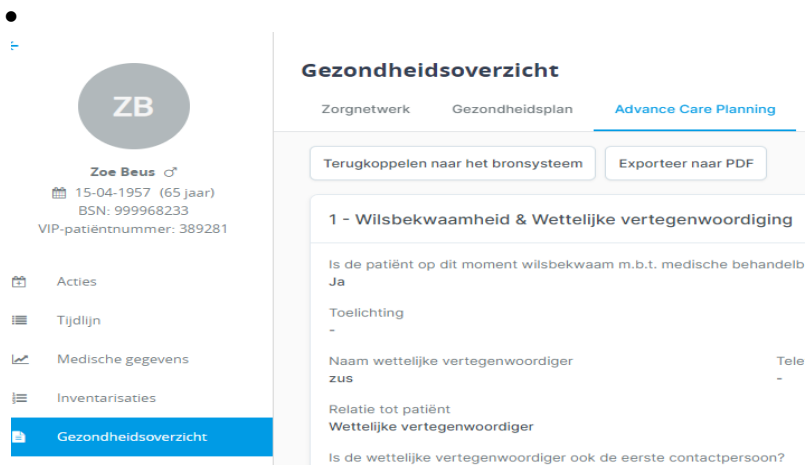

• Tijdens het MDO worden de uitkomsten van ACP altijd gedeeld met de betrokken ketenpartners.

## **Uitwisselen ACP vanuit de huisartsenpraktijk**

**Werkwijze van huisartsenpraktijk (POH ouderenzorg) naar zorgnetwerkmedewerkers VIPLive**

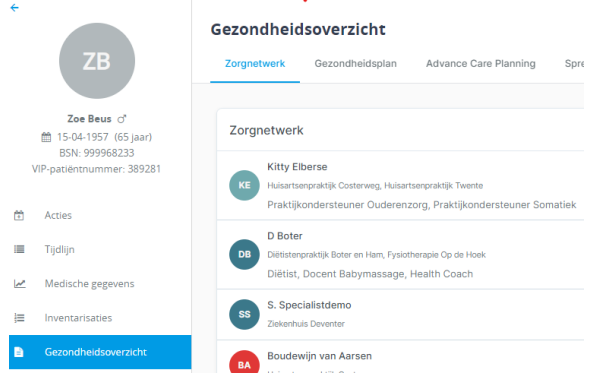

• ACP is ingevoerd in VIPLive (zie instructie vastleggen). Dit geldt zowel voor ACP behandelwensen en -grenzen (via tabblad ACP) als ACP levenswensen (via tabblad Gezondheidsplan).

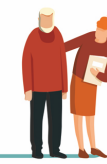

- Beide zijn per direct ter inzage in VIPLive beschikbaar. Zorgprofessionals die in VIPLive zijn toegevoegd aan het zorgnetwerk van de patiënt, hebben ook toegang tot VIPLive. De huisarts deelt ACP als PDF met het zorgnetwerk.
- De PDF ACP behandelwensen en -grenzen wordt dus door de praktijk via een gesprek in VIPLive gedeeld met het zorgnetwerk van de patiënt in VIPLive. Betrokken zorgverleners kunnen de informatie dan invoegen in het eigen dossier. De knop om de ACP behandelwensen en -grenzen te downloaden als PDF staat rechtsonder in beeld.

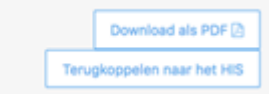

• ACP levenswensen (in tabblad Gezondheidsplan) kunnen door de zorgnetwerkmedewerkers zelf worden opgehaald en in het eigen systeem worden geregistreerd (knippen/plakken of PDF).

### **Werkwijze van huisartsenpraktijk (huisarts) naar 2e lijn (bv ziekenhuis)**

- Huisarts verwijst patiënt via ZorgDomein naar de 2<sup>e</sup> lijn.
- Als bijlage met de ZorgDomein verwijzing beide PDF's meesturen. (1: ACP behandelwensen en grenzen, 2: het gezondheidsplan).
- Deze zijn beide terug te vinden in VIPLive of als correspondent in het HIS.

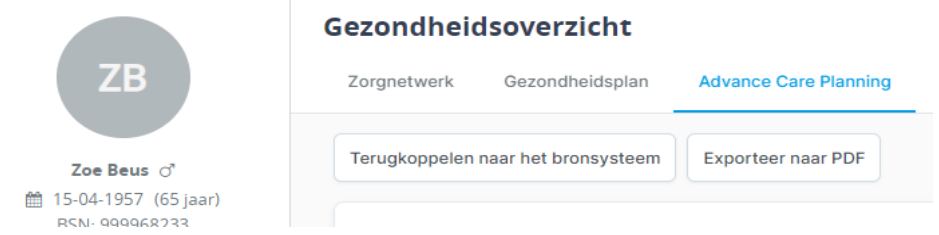

### **Werkwijze van huisartsenpraktijk naar huisartsenpost (HAP)**

• Na invoering van ACP behandelwensen en- grenzen in VIPLive krijgt de HAP **automatisch** een melding en inzage in het systeem dat ACP behandelwensen en -grenzen beschikbaar is op het moment dat het dossier van de patiënt wordt geopend.

#### **Werkwijze van huisartsenpraktijk naar de patiënt**

- Bij aanmaak of wijziging ACP behandelwensen en –grenzen delen als PDF. Print dit PDF-bestand uit voor de patiënt en geef deze mee. Zodat de patiënt de meeste actuele versie in zijn of haar bezit heeft.
- Het tabblad Gezondheidsplan met als onderdeel ACP Levenswensen kan op verzoek van de patiënt worden uitgeprint als PDF.

#### **Werkwijze van huisartsenpraktijk naar VVT intramuraal**

In de dossieroverdracht wordt ook het laatste behandelplan en de afspraken m.b.t. ACP meegestuurd.

## **Tips**

Voor alle zorgverleners bekend in het zorgnetwerk van de patiënt in VIPLive is het mogelijk om een notificatie te ontvangen indien ACP is gewijzigd. Werkwijze is:

- Klik op je eigen naam rechts bovenin.
- Kies MIJN profiel en klik links Notificaties aan.
- Zet een vinkje bij: in ontvang een notificatie per e-mail als het gezondheidsplan gewijzigd is van een patiënt waarvan ik in het zorgnetwerk zit.
- En kies dan voor opslaan.

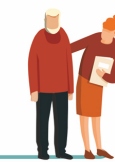